## **Determining Eligibility for Open and Closed Enrolled Sites in a Needy Area**

Summer Food Service Program Site Eligibility and Meal Chart

| Site Type              | Eligibility Type      | Eligibility Duration | Number & Type of<br>Meals |
|------------------------|-----------------------|----------------------|---------------------------|
| Open                   | SED Data              | 5 years              | May serve up to 2         |
| and                    | Census Block Group    | 5 years              | meals                     |
| <b>Restricted Open</b> | Housing Authority     | 1 year               | (not lunch & supper)      |
|                        | Information           |                      |                           |
| Closed Enrolled        | SED Data              | 5 years              | May serve up to 2         |
|                        | Census Block Group    | 5 years              | meals                     |
|                        | Income Applications   | 1 year               | (not lunch & supper)      |
|                        | Categorical           | 1 year               |                           |
|                        | Eligibility*          |                      |                           |
| Migrant+               | Migrant Certification | 1 year               | May serve up to 3         |
|                        |                       |                      | meals                     |
| Nonresidential Camp+   | Income Applications   | 1 year               | May serve up to 3         |
|                        | Categorical           |                      | meals                     |
|                        | Eligibility*          |                      | Supper must start         |
|                        | & a Day Camp Permit   |                      | before 7pm and end        |
|                        |                       |                      | by 8pm                    |
| Residential Camp+      | Income Applications   | 1 year               | May serve up to 3         |
|                        | Categorical           |                      | meals                     |
|                        | Eligibility*          |                      | Supper must start         |
|                        | & a Residential Camp  |                      | before 7pm and end        |
|                        | Permit                |                      | by 8pm                    |

<sup>+</sup> Camp and Migrant Sites may seek approval to receive NYS reimbursement for serving a fourth meal supplement. The number of fourth meal supplements cannot exceed the number of supper meals claimed.

\*Categorical Eligibility- there are two ways children can be classified as categorically eligible

| Participation in another comparable Federal assistance program: | Through Documentation that the child is:  |
|-----------------------------------------------------------------|-------------------------------------------|
| Supplemental Nutrition Program (SNAP)                           | Homeless, runaway, or migrant             |
| Direct Certification (DCMP)                                     | Foster child                              |
| Upward Bound                                                    | Enrolled in a Federally funded Head Start |
|                                                                 | Program                                   |
| Temporary Assistance for Needy Families                         |                                           |
| (TANF)                                                          |                                           |
| Food Distribution Program on Indian                             |                                           |
| Reservations (FDPIR)                                            |                                           |

To qualify an Open Site or a Closed Enrolled in a Needy Area, you may use the school's **LEA Code** from the Area Eligible School Data for Qualifying Open and Closed Enrolled Sites in a Needy Area List or obtain the **Census Block Code** from the Site Expansion and Capacity Builder.

### **Determining Eligibility Using SED Data**

 Go to the Child Nutrition Knowledge Center under Determining Eligibility and Site Type and click on '2023 SFSP Eligibility List to Qualify Open and Closed Enrolled Sites' or follow the links above.

# Determining Eligibility and Site Type

- 2023 SFSP Eligibility List to Qualify Open and Closed Enrolled Sites
- Site Eligibility and Meal Chart 丞
- 2023 SFSP Parent Letter (2/23)
- 2023 SFSP Income Eligibility Form (2/23)
- 2023 SFSP Income Eligibility Guidelines (2/23)
- 2022 SFSP Income Eligibility Guidelines (2/22)
- Re-Issue of Disclosure of Eligibility Information
- 2. Click on your County to see if your school building is listed. 2022-23 SFSP Eligibility List for Open and Closed Enrolled Sites

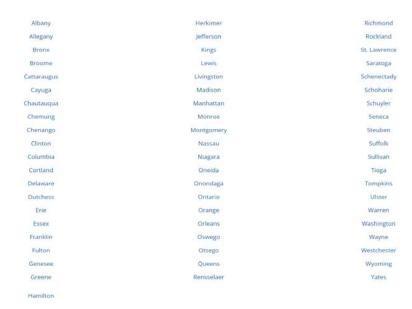

- 3. If the children you plan on feeding attend a school listed under 'RECIPIENT NAME', then you may use the 'RECIPIENT LEA CODE' to qualify your site. The RECIPIENT LEA CODE is the number you will need to enter into CNMS on the ELIGIBILITY screen.
- 4. Please note, this data may also be used to qualify other feeding sites in the geographic area such as parks, pools, and libraries.

| Sponsor County Name | Sponsor LEA Code | Sponsor Name   | Recipient LEA Code | Recipient Name                    |
|---------------------|------------------|----------------|--------------------|-----------------------------------|
| Albany              | 010100010000     | Albany City SD | 010100010042       | Abrookin Career-Technical Ctr     |
|                     |                  |                | 010100010034       | Albany High School                |
|                     |                  |                | 010100010023       | Albany School Of Humanities       |
|                     |                  |                | 010100010039       | Arbor Hill Elementary School      |
|                     |                  |                | 010100010018       | Delaware Community School         |
|                     |                  |                | 010100010027       | Eagle Point Elementary School     |
|                     |                  |                | 010100010050       | Edmund J O'Neal MS Of Excellence  |
|                     |                  |                | 010100010029       | Giffen Memorial Elementary School |
|                     |                  |                | 010100010014       | Montessori Magnet School          |
|                     |                  |                | 010100010045       | Myers Middle School               |
|                     |                  |                | 010100010019       | New Scotland Elementary School    |
|                     |                  |                | 010100010020       | North Albany Academy              |
|                     |                  |                | 010100010043       | P J Schuyler Achievement Academy  |

### **Derterminig Eligibility Using Census Data**

- 1. Navigate to the <u>USDA SFSP Capacity Builder</u> and enter the full address of the SITE location.
- 2. Choose **FY2023 FNS CACFP SFSP Eligibility** from the left side of the screen. Once the box is checked, the map will display the colored overlays to determine of your site qualifies or not.
- 3. If the location of your site is in a pink shaded area, then you may operate an open site or closed enrolled site in a needy area.

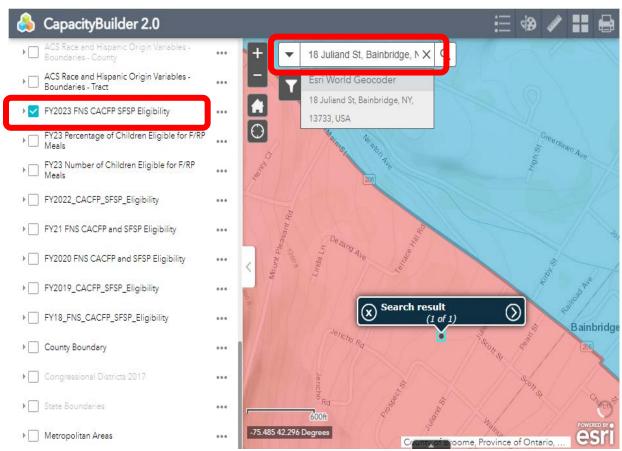

4. Click on the solid white arrow next to the site location.

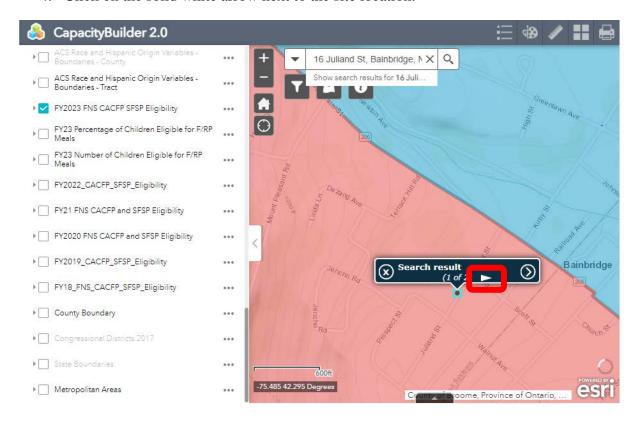

5. The information below will be displayed after clicking the arrow.

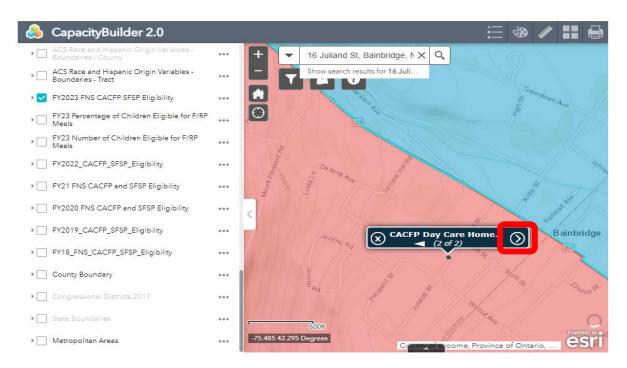

6. The GEOID number is the **Census Block Group Number**. This is the information you will need to enter into CNMS to qualify your site.

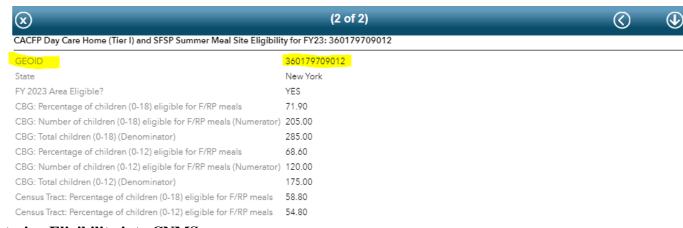

#### **Entering Eligibility into CNMS**

1. Log into CNMS and go to SFSP Profile/Renewal and click on 'Eligibility Due'

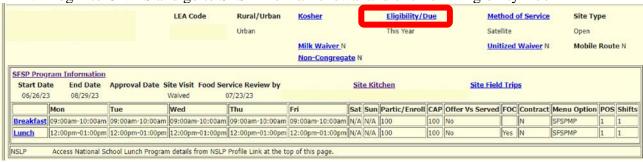

- 2. Click on the arrow to see a list of eligibility types. Select the appropriate one for the site.
- 3. If using SED data, enter a LEA Code into the 'Qualifying School LEA Code' field. Use the 12 digit LEA code(s) of the eligible school(s) from which the site will draw its attendance.
- 4. If using Census Data, use the 10 digit 'Block Group Code'.
- 5. Click 'Save'.

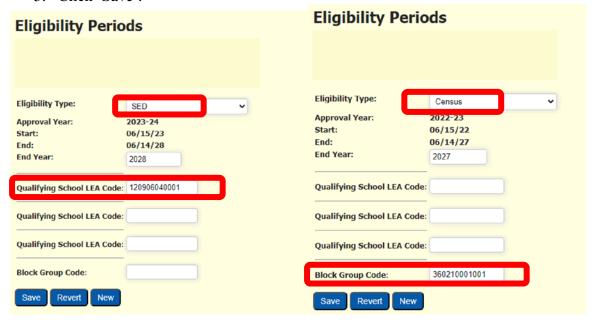